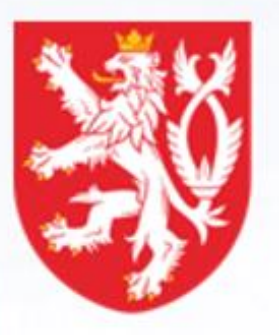

# **NÁRODNÍ SPORTOVNÍ AGENTURA**

# Vyplňování žádostí ve

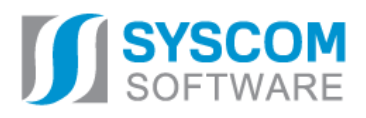

**Datum: 22. 10. 2020**

# **Rejstřík sportu Jednotný dotační portál** ➔ **webový portál žádosti**

**uživatelská dokumentace**

**Datum vytvoření:** říjen 2020

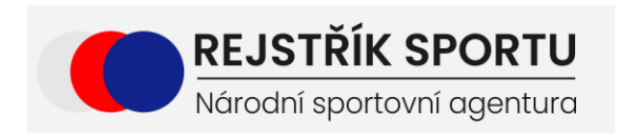

Jednotný dotační portál pod záštitou Ministerstva financí

Tento dokument nesmí být rozmnožován po částech, ani jako celek, ani převáděn do jakékoli jiné formy, ať mechanicky či elektronicky a to pro jakékoli účely, bez výslovného písemného povolení firmy SYSCOM Software, spol. s r.o. (s výjimkou potřeb resortu MF). Informace, návody a příklady obsažené v tomto dokumentu nemohou být dále předmětem obchodu.

# Obsah

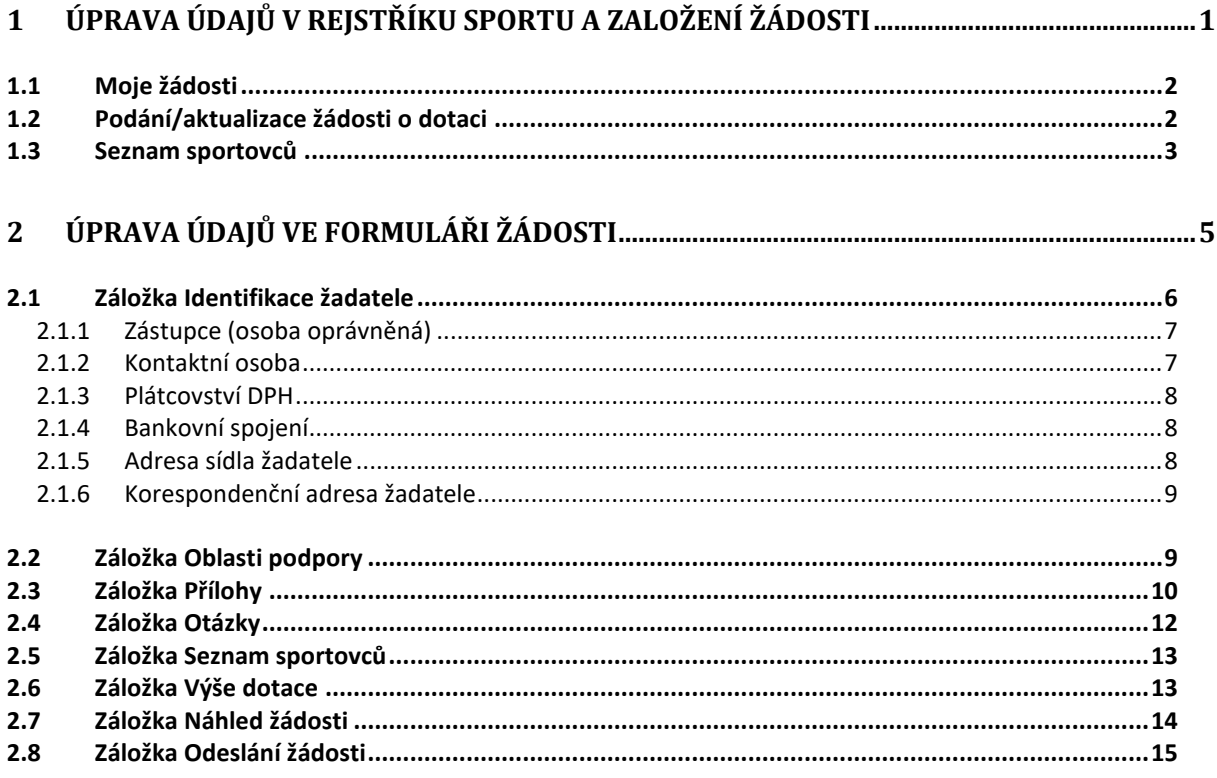

# **WEBOVÝ PORTÁL ŽÁDOSTI**

#### **Úvod**

Příručka poskytuje podrobný návod, jak podat žádost o dotaci v rámci programu Můj klub prostřednictvím webové aplikace informačního systému Rejstřík sportovců, sportovních organizací a sportovních zařízení (dále jen "Rejstřík nebo Rejstřík sportu").

Návod na ovládání evidenční části Rejstříku (zápis sportovní organizace, sportovců, trenérů a sportovních zařízení) je vypracován jako samostatná příručka, a proto není součástí tohoto návodu na vyplnění žádosti o dotaci.

Nejprve je nutné provést registraci sportovní organizace nebo přihlášení sportovní organizace do Rejstříku. Poté si pečlivě zkontrolujte či proveďte aktualizaci údajů o sportovní organizaci, zejména pak o sportovcích a trenérech tak, aby odpovídali skutečnosti (viz návod na ovládání Rejstříku).

**UPOZORNĚNÍ** - Řada údajů vyplněných v <sup>R</sup>ejstříku jsou při podání/generování žádosti o dotaci (dále jen "žádost") do formuláře žádosti přeneseny automaticky. Automaticky přenesené údaje již ve formuláři žádosti nelze opravit. **Pro jejich opravu je nutné se vrátit zpět do Rejstříku <sup>a</sup> opravu provést tam.**

## <span id="page-4-0"></span>**1 Úprava údajů v Rejstříku sportu a založení žádosti**

Tato kapitola pojednává o základním postupu při vyplnění žádosti o podporu.

Žádost se podává z Rejstříku sportu.

V levém menu vybereme z nabízených možností "Sportovní organizaci" a otevře se okno zobrazené na obrázku č. 1.

<span id="page-4-1"></span>

| $\equiv$<br>$\bullet$                        | Sportovní organizace         |                                                     |
|----------------------------------------------|------------------------------|-----------------------------------------------------|
| 00527718<br>$\overline{\phantom{a}}$         | $\boldsymbol{c}$             | Podání/aktualizace žádosti o dotaci<br>Moje žádosti |
| $\blacktriangleleft$<br>參 Evidenční rejstřík | IČO<br>$\bullet$             | Název                                               |
| · Sportovní organizace                       | $\mathbf{B}$                 | 國                                                   |
| ▲ Statutární orgány                          | $\mathcal{P}$<br>00527718    | Klub potápěčů Pardubice, p.s.                       |
| * Sportovci                                  | 10 <sub>10</sub><br>20<br>50 | $1$ ><br>Strana 1 ze 1 (1 položek)<br>$\,<\,$       |
| & Trenéři                                    |                              |                                                     |
| <b>A</b> Fyzické osoby                       |                              |                                                     |
| & Členské organizace                         |                              |                                                     |
| ∧ Zastřešující<br>organizace                 |                              |                                                     |
| <b>菌 Významné sportovní</b><br>akce          |                              |                                                     |
| Sportovní zařízení                           |                              |                                                     |
| · Import/Export                              |                              |                                                     |
|                                              |                              |                                                     |
|                                              |                              |                                                     |
|                                              |                              |                                                     |
|                                              |                              |                                                     |
|                                              | DB: NSA_REJ Verze: 20.1.5    |                                                     |

**Obrázek 1 - Menu "Podání/aktualizace žádosti o dotaci"**

#### <span id="page-5-0"></span>**1.1 Moje žádosti**

Přehled svých podaných či rozpracovaných žádostí uvidíte přes tlačítko "Moje žádosti".

Přes tuto nabídku si můžeme zobrazit již podanou žádost. Po výběru této nabídky budeme přesměrováni na webový portál, tzv. Jednotný dotační portál (dále jen "JDP"), kde jsou evidovány podané žádosti.

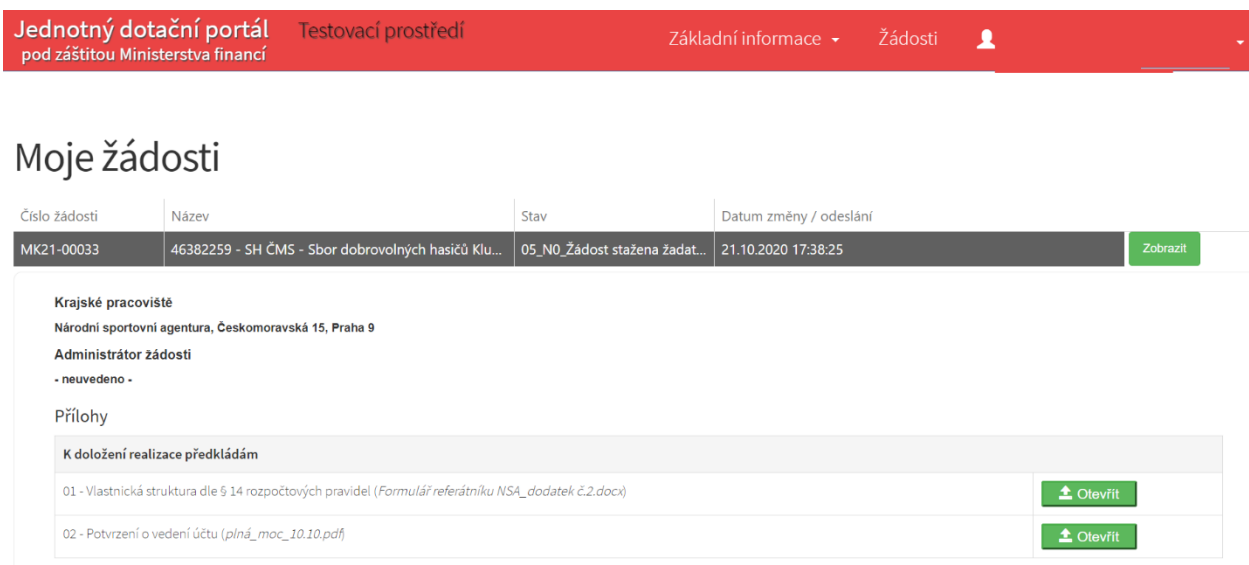

#### **Obrázek 2 – přehled žádostí**

Pozn. na obrázku je vidět testovací prostředí s červeným pruhem. Ostré prostředí má pruh modrý.

Pokud chcete stáhnout žádost, což je možné provést do doby, než bude žádost doporučena k financování, provedete tento úkon v přehledu svých žádostí tlačítkem "Zrušit".

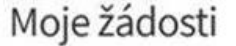

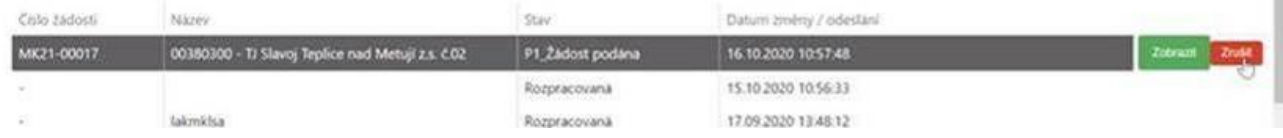

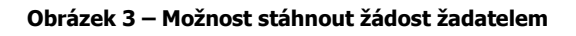

**UPOZORNĚNÍ** – <sup>V</sup> programu Můj klub lze založit, upravovat a podat žádost pouze přes Rejstřík! Začátkem každého vyplnění je stisknutí tlačítka **Podání/aktualizace žádosti o dotaci** (viz [Obrázek](#page-4-1) 1).

#### <span id="page-5-1"></span>**1.2 Podání/aktualizace žádosti o dotaci**

V pravém horním rohu vybereme nabídku "Podání/aktualizace žádosti o dotaci".

Přes tuto nabídku žádost založíme nebo založenou žádost můžeme aktualizovat, tj. je možné se přes tuto nabídku vracet zpět k rozpracované žádosti.

Po kliknutí do prázdného pole pod Seznamem výzev se rozbalí menu, kde si zvolíme aktuální výzvu. Následně klikneme na "**Zvolit výzvu**" (viz [Obrázek](#page-6-1) 4).

V případě, že se vracíte k rozpracované žádosti, zobrazí se v závorce za názvem výzvy název a verze rozpracované žádosti.

Pokud nejste oprávněným žadatelem nebo je výzva uzavřena, bude nabídka prázdná.

Před zahájením vyplňování žádosti je nezbytné mít doplněné údaje, které jsou nezbytné pro vytvoření žádosti a které se dotahují z evidenční části Rejstříku (např. statutární orgán a kontaktní údaje u statutárních orgánů). Na chybějící údaje bude žadatel upozorněn a tyto údaje musí nejdříve v Rejstříku doplnit.

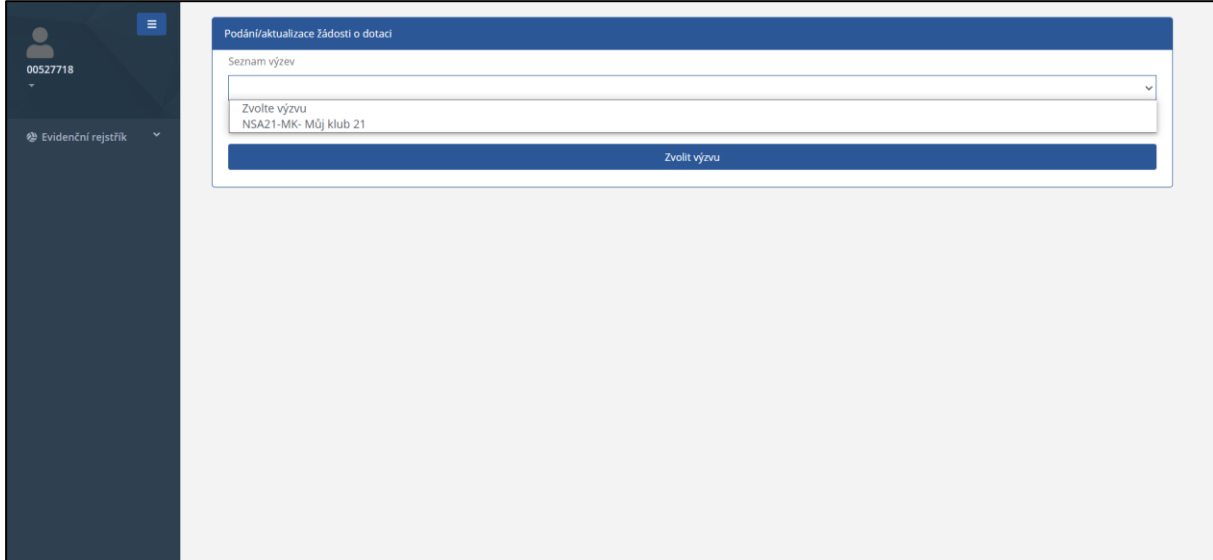

<span id="page-6-1"></span>**Obrázek 4 - Výběr výzvy**

#### <span id="page-6-0"></span>**1.3 Seznam sportovců**

Následně se nám zobrazí seznam sportovců, které jsme zanesli do Rejstříku a kteří věkově odpovídají zadanému rozmezí ve Výzvě k podávání žádostí o dotaci.

Do žádosti se promítnou sportovci i v případě, že dosud neprošli ověřením v Registru osob. Toto ověření proběhne prioritně u podaných žádostí a případné nesrovnalosti budou řešeny v administraci konkrétní žádosti.

| <b>B</b> RS NSA                                                          | $\times$<br>$+$           |                           |                                                                                            |    |                               |    |     |                          |                         |                                                                                                |           |                          | $\Box$ | $\times$ |
|--------------------------------------------------------------------------|---------------------------|---------------------------|--------------------------------------------------------------------------------------------|----|-------------------------------|----|-----|--------------------------|-------------------------|------------------------------------------------------------------------------------------------|-----------|--------------------------|--------|----------|
| a nsaweb.ssw.cz/dotace<br>$\mathcal{C}$<br>$\leftarrow$<br>$\rightarrow$ |                           |                           |                                                                                            |    |                               |    |     |                          |                         |                                                                                                |           |                          |        |          |
| $\equiv$                                                                 |                           |                           | Podání/aktualizace žádosti o dotaci                                                        |    |                               |    |     |                          |                         |                                                                                                |           |                          |        |          |
| 00527718                                                                 |                           | Seznam výzev              |                                                                                            |    |                               |    |     |                          |                         |                                                                                                |           |                          |        |          |
|                                                                          |                           |                           | NSA21-MK- Můj klub 21 (rozpracovaná žádost: 00527718 - Klub potápěčů Pardubice, p.s. č.03) |    |                               |    |     |                          |                         |                                                                                                |           | $\checkmark$             |        |          |
|                                                                          |                           | Počet vybraných sportovců |                                                                                            |    |                               |    |     |                          |                         |                                                                                                |           |                          |        |          |
| $\checkmark$<br><b>@ Evidenční rejstřík</b>                              | <b>This</b><br>$\circ$    |                           |                                                                                            |    |                               |    |     |                          |                         |                                                                                                |           |                          |        |          |
|                                                                          |                           | П                         | Jméno                                                                                      |    | 13 Příjmení                   | 12 | 11  | Rok narození Druh sportu |                         | Počet tréninkových jed Zúčastnil(a) se min. 6-ti                                               |           |                          |        |          |
|                                                                          |                           | (V5e)                     | ▼ 图:                                                                                       |    | $\overline{\text{E}}\text{E}$ |    | $=$ |                          | 隊                       | $\frac{1}{2} \left( \frac{1}{2} \right) \left( \frac{1}{2} \right) \left( \frac{1}{2} \right)$ | (V5e)     | $\overline{\phantom{a}}$ |        |          |
|                                                                          |                           | ١O                        | Patrik                                                                                     |    | ZEMAN                         |    |     | 1998                     | potápěčství             |                                                                                                | O         |                          |        |          |
|                                                                          |                           | IO.                       | Zuzana                                                                                     |    | KMONÍČKOVÁ                    |    |     | 1999                     | potápěčství             |                                                                                                | $\Box$    |                          |        |          |
|                                                                          |                           | ia                        | Marek                                                                                      |    | Laš                           |    |     | 1999                     | potápěčství             |                                                                                                | O         |                          |        |          |
|                                                                          |                           | O                         | Jan                                                                                        |    | SLÁNSKÝ                       |    |     | 1999                     | potápěčství             |                                                                                                | $\Box$    |                          |        |          |
|                                                                          |                           | iO.                       | Nikola                                                                                     |    | JOZÍFOVÁ                      |    |     | 2000                     | potápěčství             |                                                                                                | $\square$ |                          |        |          |
|                                                                          |                           | TO.                       | Natálie                                                                                    |    | TKADLECOVÁ                    |    |     | 2000                     | potápěčství             |                                                                                                | iD-       |                          |        |          |
|                                                                          |                           | $\Box$                    | Anička                                                                                     |    | HONSOVÁ                       |    |     | 2001                     | potápěčství             |                                                                                                | ū         |                          |        |          |
|                                                                          |                           | <b>IEI</b>                | Dorota                                                                                     |    | HUSÁKOVÁ                      |    |     | 2002                     | potápěčství             |                                                                                                | $\square$ |                          |        |          |
|                                                                          |                           | о                         | Michaela                                                                                   |    | DERNEROVÁ                     |    |     | 2003                     | potápěčství             |                                                                                                | $\Box$    |                          |        |          |
|                                                                          |                           | O                         | Anna                                                                                       |    | HUSÁKOVÁ                      |    |     |                          | 2003 potápěčství        |                                                                                                | O         |                          |        |          |
|                                                                          |                           | ū                         | Daniel                                                                                     |    | <b>CIMBUREK</b>               |    |     |                          | 2004 potápěčství        |                                                                                                | $\Box$    |                          |        |          |
|                                                                          |                           | O                         | Ondřej                                                                                     |    | <b>KRATOCHVÍL</b>             |    |     | 2004                     | potápěčství             |                                                                                                | Ò         |                          |        |          |
|                                                                          |                           | <b>COLLECT</b>            | Adam                                                                                       |    | <b>KIELIMAANINI</b>           |    |     |                          | $2001$ $m+6n\lambda+6n$ |                                                                                                | $\sim$    |                          |        |          |
|                                                                          | DB: NSA_REJ Verze: 20.1.5 |                           |                                                                                            |    |                               |    |     |                          |                         |                                                                                                |           |                          |        |          |
| Шł                                                                       | e                         | Б                         | ⊟<br>e                                                                                     | F. | Æ<br>Æ.<br>喘                  |    |     |                          |                         | 5 日 9 图 ▲ 四 宿 唱 書 君 @ 轴 后 中 CES                                                                |           | 11:13<br>19.10.2020      |        | 唏        |

**Obrázek 5 - Vygenerovaný seznam sportovců**

Tento seznam je dále editovatelný a slouží jako podklad pro výpočet dotace. Vybraní sportovci a zadané parametry budou následně přeneseny jako příloha č. 1 k žádosti.

Ze seznamu sportovců je možné vybrat požadované sportovce, kteří budou použity pro výpočet dotace, zaškrtnutím čtverečku v levém sloupci u jména sportovce, případně je možné vybrat všechny sportovce najednou zaškrtnutím čtverečku v záhlaví tabulky nad názvem "(Vše)".

U vybraných sportovců je dále potřeba vyplnit "Počet tréninkových jednotek týdně", tj. kolikrát týdně sportovec absolvuje trénink o min. délce 45 min. Na sportovce, u kterých bude vyplněna 0 tréninkových jednotek, není možné žádat o dotaci.

V případě, že se sportovec účastnil min. 6 oficiálních závodů dle podmínek výzvy za posledních 24 měsíců, zaškrtneme čtvereček v pravém sloupci.

| 00527718                          | Seznam výzev              |                                                                                            |                       |        |                          |                          |                                        |
|-----------------------------------|---------------------------|--------------------------------------------------------------------------------------------|-----------------------|--------|--------------------------|--------------------------|----------------------------------------|
|                                   |                           | NSA21-MK- Můj klub 21 (rozpracovaná žádost: 00527718 - Klub potápěčů Pardubice, p.s. č.03) |                       |        |                          |                          |                                        |
|                                   | Počet vybraných sportovců |                                                                                            |                       |        |                          |                          |                                        |
| $\ddot{}$<br>@ Evidenční rejstřík | 7                         |                                                                                            |                       |        |                          |                          |                                        |
|                                   |                           | Jméno.                                                                                     | 13 Příjmení           | 12:11  | Rok narození Druh sportu | Počet tréninkových jed   | Zúčastnil(a) se min. 6-ti              |
|                                   | (V5e)                     | $-10$                                                                                      | m.                    | $\sim$ | $\mathbb{Z}$ :           | $\sim$                   | (V5e)<br>٠                             |
|                                   | $\checkmark$              | Patrik                                                                                     | ZEMAN                 |        | 1998 potápěčství         |                          | $\Box$                                 |
|                                   | o.                        | Zuzana                                                                                     | <b>KMONÍČKOVÁ</b>     | 1999   | potápěčství              |                          | ō                                      |
|                                   | $\checkmark$              | Marek                                                                                      | Laš                   | 1999   | potápěčství              |                          | $\Box$                                 |
|                                   | <b>D</b>                  | Jan                                                                                        | SLÁNSKÝ               |        | 1999 potápěčství         |                          | $\begin{bmatrix} 1 \\ 1 \end{bmatrix}$ |
|                                   | $\checkmark$              | Nikola                                                                                     | JOZÍFOVÁ              |        | 2000 potápěčství         | $\overline{a}$           | $\checkmark$                           |
|                                   | $\checkmark$              | Natalie                                                                                    | TKADLECOVÁ            |        | 2000 potápěčství         |                          | $\checkmark$                           |
|                                   | $\checkmark$              | Anička                                                                                     | <b>HONSOVÁ</b>        |        | 2001 potápěčství         |                          | $\checkmark$                           |
|                                   | o                         | Dorota                                                                                     | HUSÁKOVÁ              |        | 2002 potápěčství         |                          | E)                                     |
|                                   | $\checkmark$              | Michaela                                                                                   | DERNEROVÁ             |        | 2003 potápěčství         | $\overline{\phantom{a}}$ | $\Box$                                 |
|                                   | $\checkmark$              | Anna                                                                                       | HUSÁKOVÁ              |        | 2003 potápěčství         |                          | $\begin{array}{c} \square \end{array}$ |
|                                   | o                         | Daniel                                                                                     | <b>CIMBUREK</b>       |        | 2004 potápěčství         |                          | $\Box$                                 |
|                                   | O.                        | Ondřej                                                                                     | <b>KRATOCHVÍL</b>     |        | 2004 potápěčství         |                          | O.                                     |
|                                   | m                         | Adam                                                                                       | <b>AIDI IMAA NIMI</b> |        | annumerican MAR          |                          | m                                      |

**Obrázek 6 - Výběr sportovců a doplnění informací**

Pod seznamem sportovců je tlačítko "OK", které se použije po ukončení editace v seznamu sportovců.

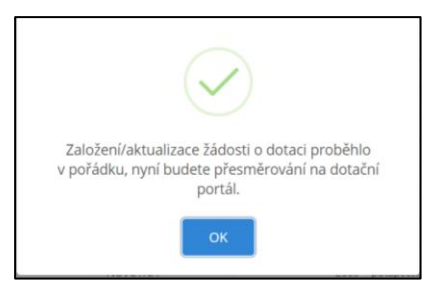

**Obrázek 7 - Informace o založení žádosti**

Pokud vše proběhlo v pořádku a jsou vyplněny všechny údaje, je žadatel informován o založení žádosti a následně po kliknutí na "OK" je žadatel přesměrován přímo do formuláře žádosti, kde bude probíhat další úprava žádosti.

### <span id="page-8-0"></span>**2 Úprava údajů ve formuláři žádosti**

Po přesměrování žadatele do JDP se na obrazovce objeví první stránka formuláře žádosti.

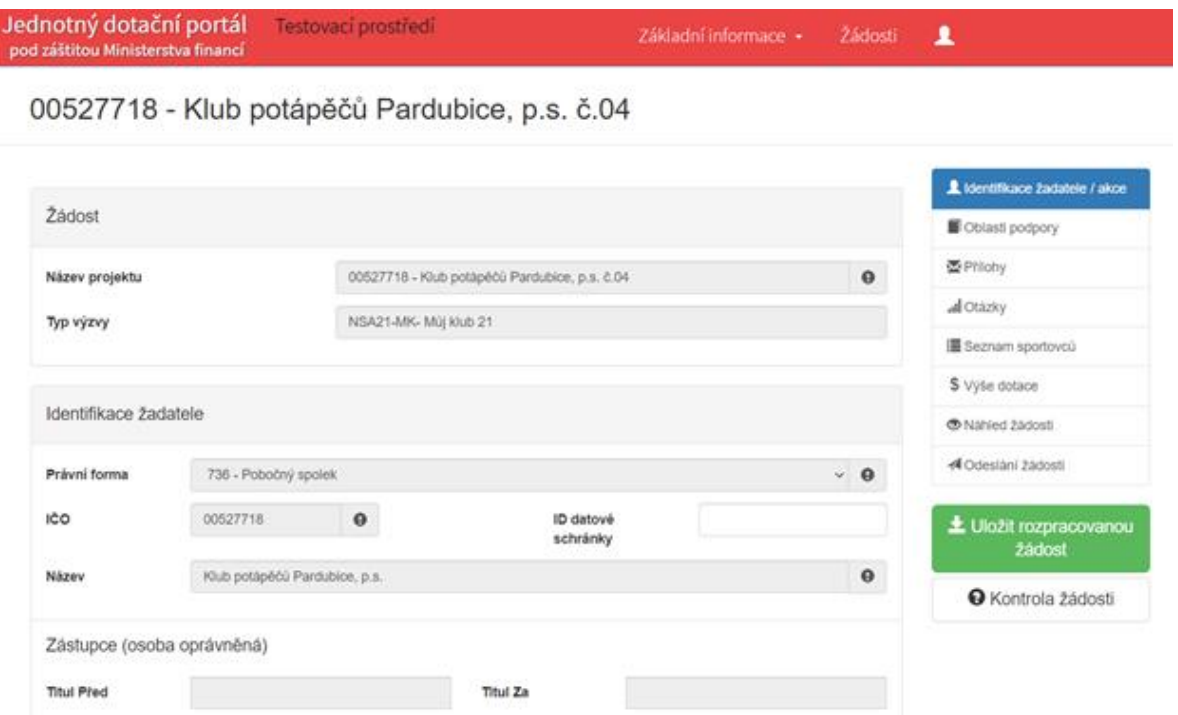

**Obrázek 8 - První stránka formuláře žádosti**

**UPOZORNĚNÍ** – Řádky s vykřičníkem je nutné vyplnit, jejich vyplnění je povinné. Bez vyplnění těchto řádků nebude možné žádost odeslat.

**UPOZORNĚNÍ** <sup>V</sup> případě potřeby úpravy údajů, které byly dotaženy z Rejstříku a které zde nejde editovat, je možné se do Rejstříku vrátit ze záložky "Seznam sportovců", kde je zelené tlačítko "Aktualizace seznamu sportovců".

#### **V každé žádosti je v pravém rohu nabídka záložek, které je nutné pro správné podání žádosti vyplnit.**

Doporučujeme žádost vyplňovat postupně, jak Vás formulář sám navádí. Samozřejmě je možné mezi záložkami a okny přepínat. Při každém přepnutí záložky je žádost automaticky ukládána. Doporučujeme však rovněž žádost průběžně ukládat prostřednictvím zeleného tlačítka "Uložit rozpracovanou žádost".

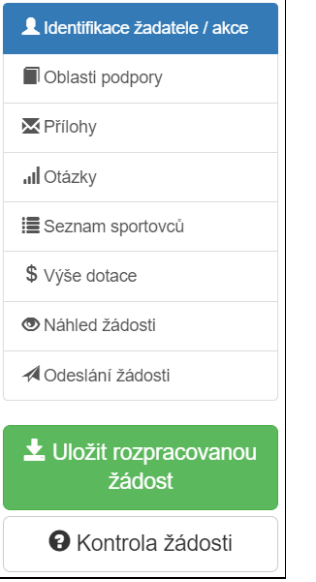

#### **Obrázek 9 - Nabídka záložek**

#### <span id="page-9-0"></span>**2.1 Záložka Identifikace žadatele**

L Identifikace žadatele / akce

**Obrázek 10 - Záložka Identifikace žadatele**

Většina údajů o žadateli byla automaticky přenesena z Rejstříku sportu. Údaje, které nelze ve formuláři žádosti dále upravovat jsou v zašedlých polích. Pokud je potřeba některý údaj upravit, je nutné se vrátit zpět do Rejstříku, údaje upravit tam a následně se vrátit do formuláře žádosti přes tlačítko "Podání/aktualizace žádosti o dotaci", jak je vidět na [Obrázek](#page-4-1) 1.

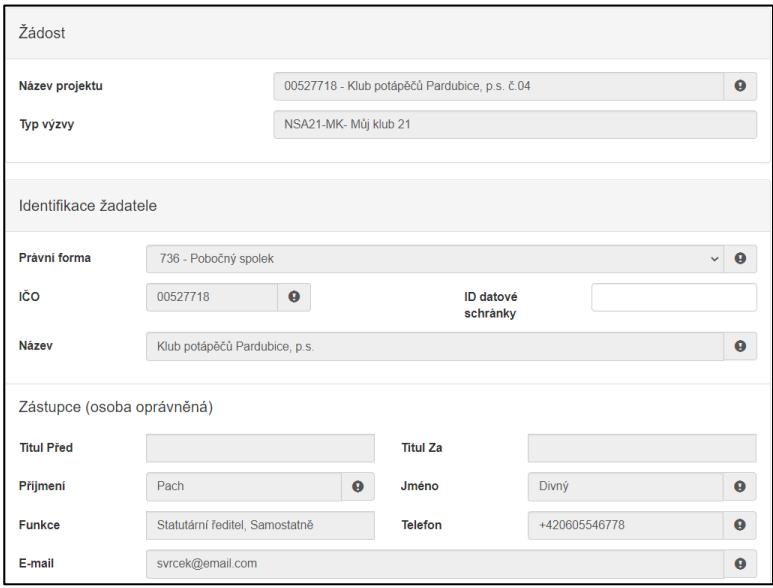

**Obrázek 11 - Identifikace žadatele, needitovatelné údaje**

#### <span id="page-10-0"></span>**2.1.1 Zástupce (osoba oprávněná)**

Jedná se o statutární zástupce žadatele jako je např. jednatel, ředitel, starosta. Pokud za žadatele jedná více osob oprávněných a tito jsou uvedení v Rejstříku, jsou do formuláře nataženy všechny osoby oprávněné.

**UPOZORNĚNÍ** – Pokud za žadatele jedná více osob oprávněných, ale do formuláře žádosti byly zaneseny údaje pouze k jedné osobě, je nutné seznam osob oprávněných opravit v Rejstříku sportu tak, aby údaje v něm uvedené byly v souladu s Veřejným rejstříkem.

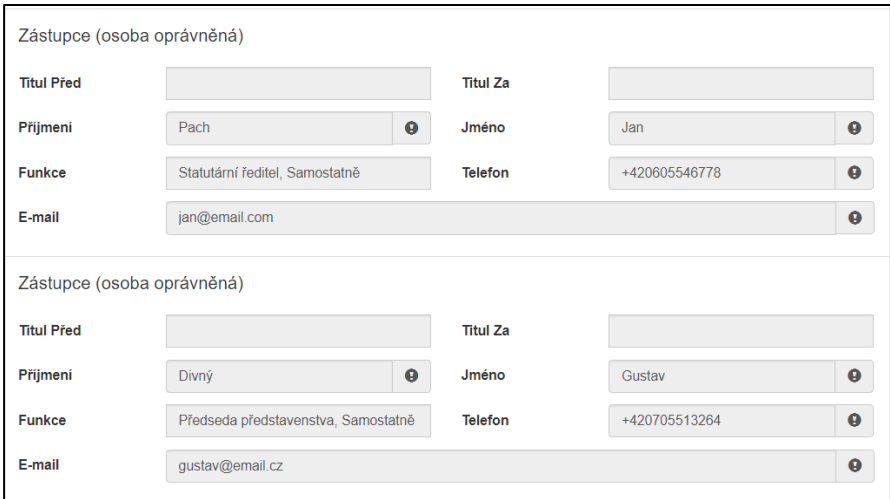

**Obrázek 12 - Zástupce (osoba oprávněná)**

#### <span id="page-10-1"></span>**2.1.2 Kontaktní osoba**

Kontaktní osobu je nezbytné vyplnit až ve formuláři žádosti. V případě, že je kontaktní osoba shodná s první uvedenou osobou oprávněnou, je možné využít tlačítko "Kopírovat zástupce", kdy se údaje zkopírují.

Pokud bude kontaktní osoba vyplněna již v Rejstříku, budou údaje předvyplněny do formuláře žádosti. Tyto údaje je možné upravit, přepsat nebo jinak doplnit dle potřeby.

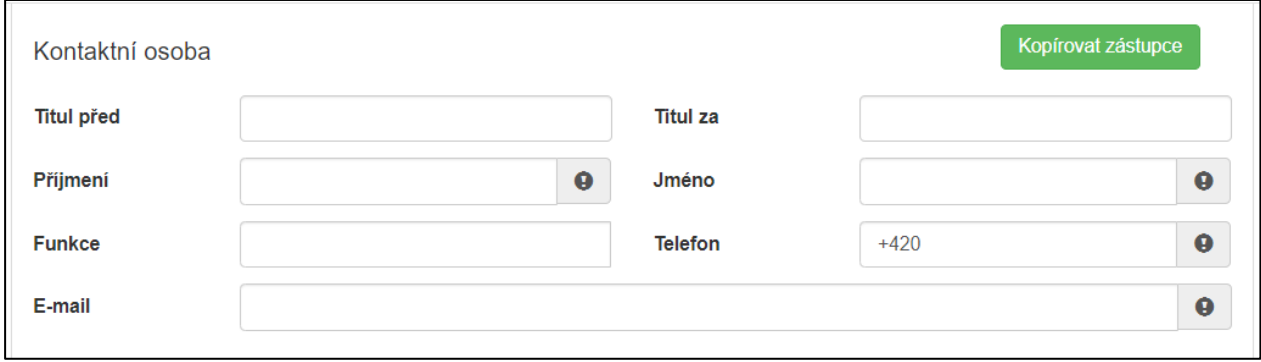

**Obrázek 13 - Kontaktní osoba**

**UPOZORNĚNÍ** – Důležitá je e-mailová adresa, přes kterou s Vámi bude NSA komunikovat, k čemuž dáváte v žádosti výslovný souhlas.

#### <span id="page-11-0"></span>**2.1.3 Plátcovství DPH**

Žadatel, který bude uplatňovat na tuto akci odpočet daně na vstupu, zaškrtne řádek "Žadatel bude uplatňovat odpočet daně na vstupu". Žadatel, který bude uplatňovat odpočet na vstupu, nebude při vyúčtování zahrnovat DPH do uznatelných nákladů.

Žadatel, který nebude uplatňovat na tuto akci odpočet daně na vstupu, zaškrtne řádek "Žadatel nebude uplatňovat odpočet daně na vstupu". Žadatel, který nebude uplatňovat odpočet na vstupu, zahrne při vyúčtování DPH do uznatelných nákladů.

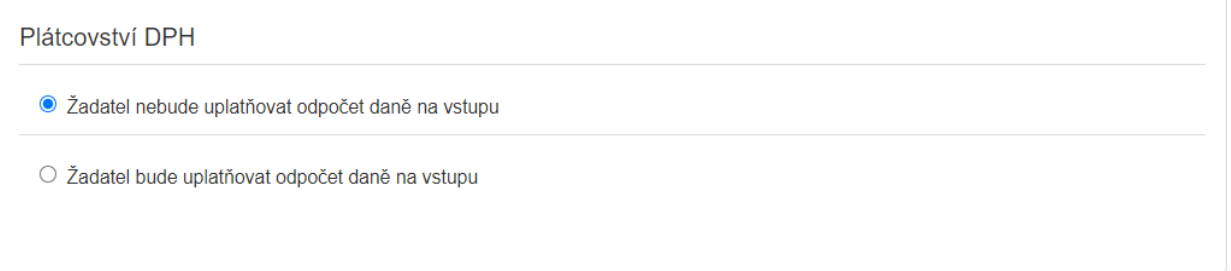

**Obrázek 14 - Plátcovství DPH**

#### <span id="page-11-1"></span>**2.1.4 Bankovní spojení**

Do formuláře žádosti je automaticky předvyplněno číslo bankovního účtu, pokud bylo vyplněno v Rejstříku sportu.

V případě, že si žadatel přeje obdržet dotaci na jiný účet, uvede nové číslo účtu do předepsaných řádků.

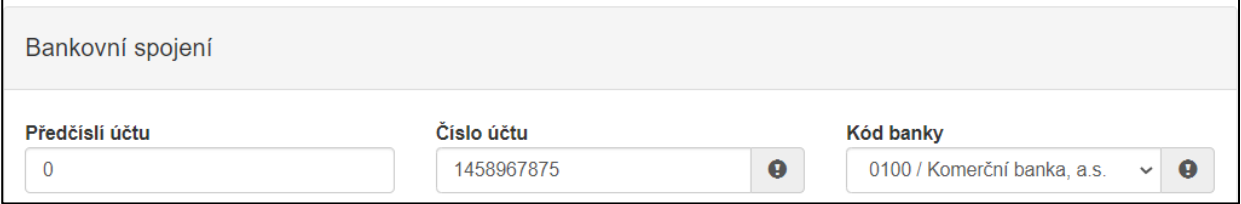

**Obrázek 15 - Bankovní spojení**

**UPOZORNĚNÍ** – U nově vyplněného čísla bankovního účtu, bude toto číslo automaticky přeneseno i do Rejstříku sportu.

#### <span id="page-11-2"></span>**2.1.5 Adresa sídla žadatele**

Adresa sídla žadatele je automaticky načtena z Rejstříku sportu. Případnou opravu lze provést pouze v Rejstříku.

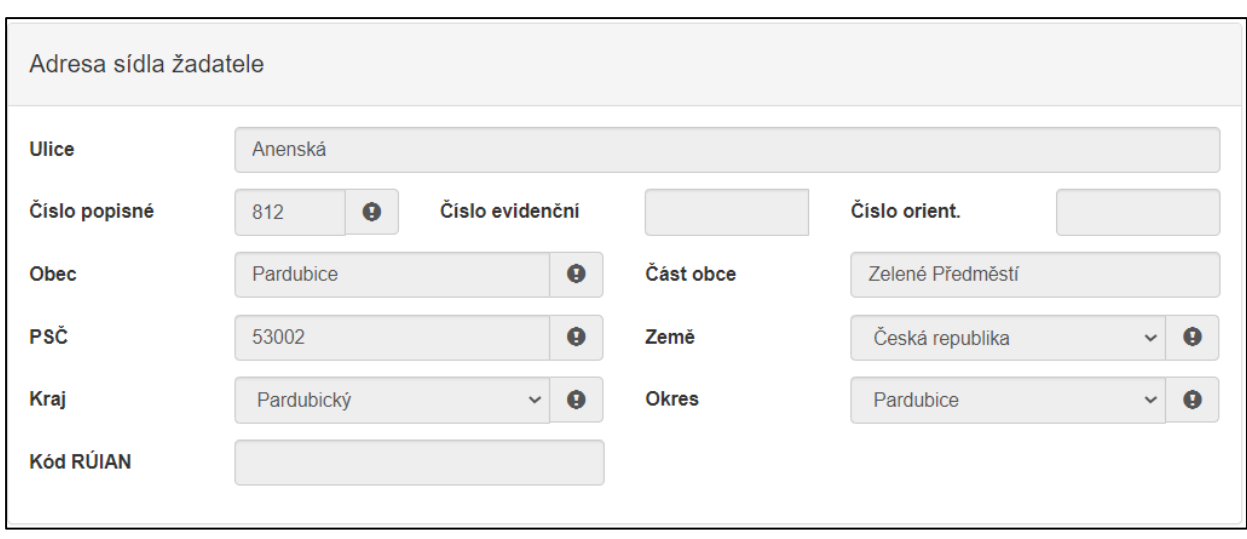

**Obrázek 16 - Adresa sídla žadatele**

#### <span id="page-12-0"></span>**2.1.6 Korespondenční adresa žadatele**

V případě, že se korespondenční adresa žadatele liší od vyplněné adresy sídla, se po zaškrtnutí čtverečku rozbalí seznam polí, přičemž některé z nich jsou povinné (např. obec, kraj).

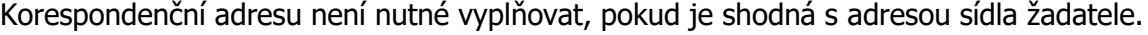

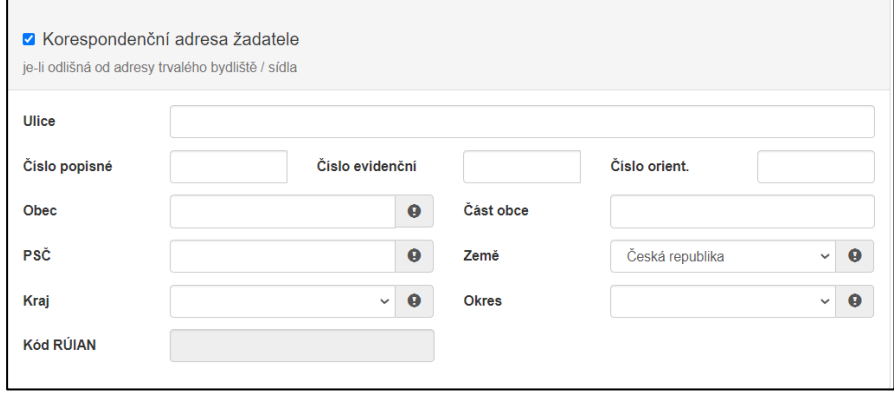

**Obrázek 17 - Korespondenční adresa**

#### <span id="page-12-1"></span>**2.2 Záložka Oblasti podpory**

Oblasti podpory

#### **Obrázek 18 - Záložka Oblasti podpory**

Oblasti podpory jsou ve Výzvě specifikované jako kategorie K1 – K6. Tato záložka je pro žadatele needitovatelná. Údaje jsou do ní nataženy automaticky ze seznamu sportovců, který žadatel upravil a doplnil v Rejstříku (viz odst. 1.3. Seznam sportovců).

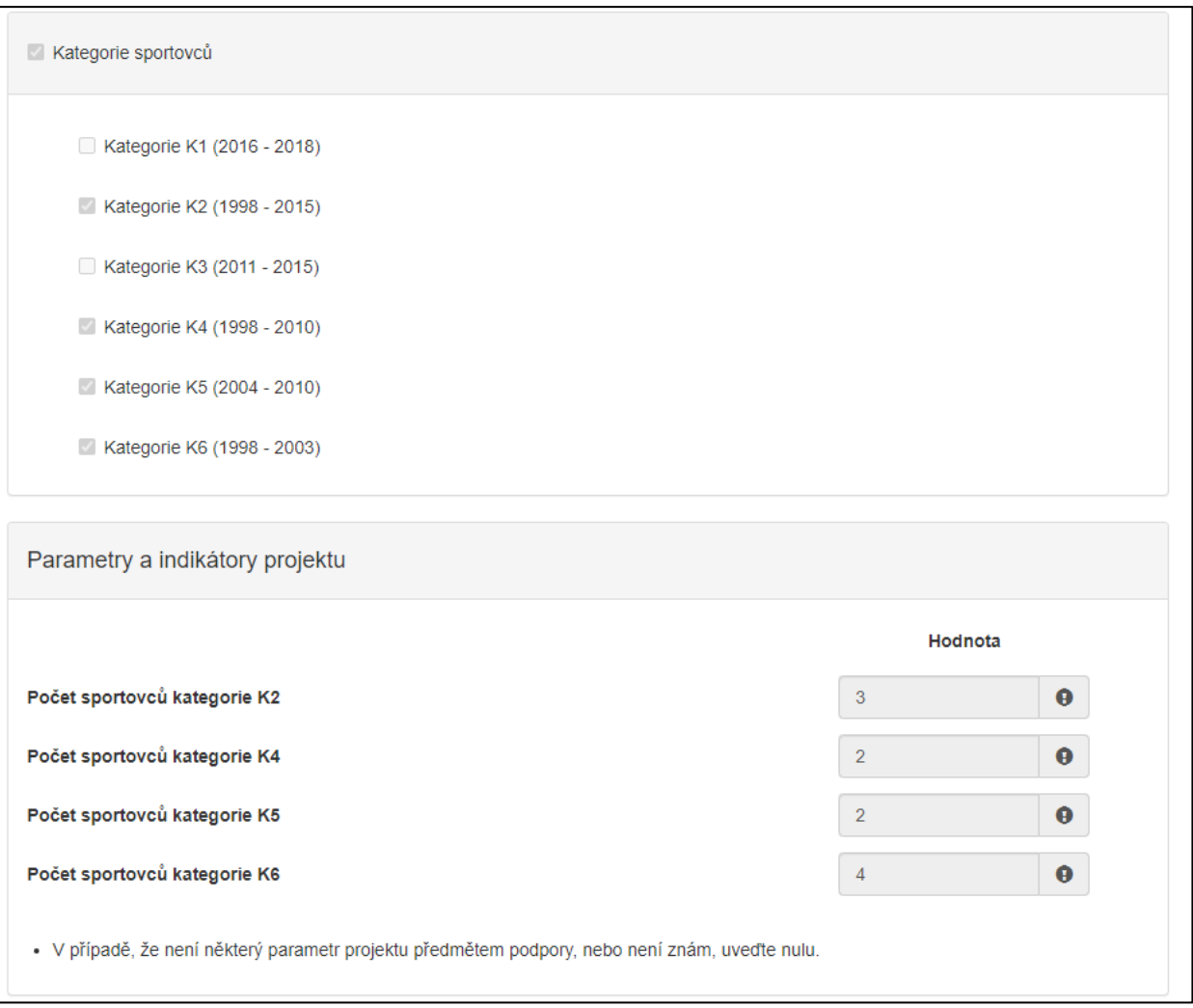

**Obrázek 19 - Oblast podpory**

Žadatel by měl vyplněné údaje zkontrolovat, zda odpovídá počet sportovců v jednotlivých kategoriích.

**UPOZORNĚNÍ** - <sup>V</sup> případě, že je potřeba udělat opravu <sup>v</sup> oblasti podpory, např. nesouhlasí počet sportovců v nějaké z kategorií, je možné údaje opravit v Rejstříku sportu. Do Rejstříku se lze dostat zpět ze záložky "Seznam sportovců", kde je zelené tlačítko "Aktualizace seznamu sportovců".

#### <span id="page-13-0"></span>**2.3 Záložka Přílohy**

#### **M** Přílohy

#### **Obrázek 20 - Záložka Přílohy**

Součástí každé žádosti o podporu jsou přílohy, jejichž výčet je uveden na obrázku níže. Zda je doložení konkrétní přílohy u Vaší žádosti povinné či nikoliv, poznáte na první pohled tak, že příloha je od ostatních zvýrazněna tučným písmem (viz [Obrázek](#page-14-0) 21). U zvýrazněných příloh tedy označte checkbox (zaškrtávací pole), že jste si vědomi, že přílohu musíte doložit.

Pod každým názvem přílohy je navíc uvedeno, v jakých přípustných formátech je možné nahrát přílohu elektronicky (viz [Obrázek](#page-14-1) 22).

Pro vložení více příloh, je nutné soubory zabalit do jednoho ZIP souboru, ovšem každá příloha má vlastní povolené formáty, v jakých je možné nahrávat přílohu.

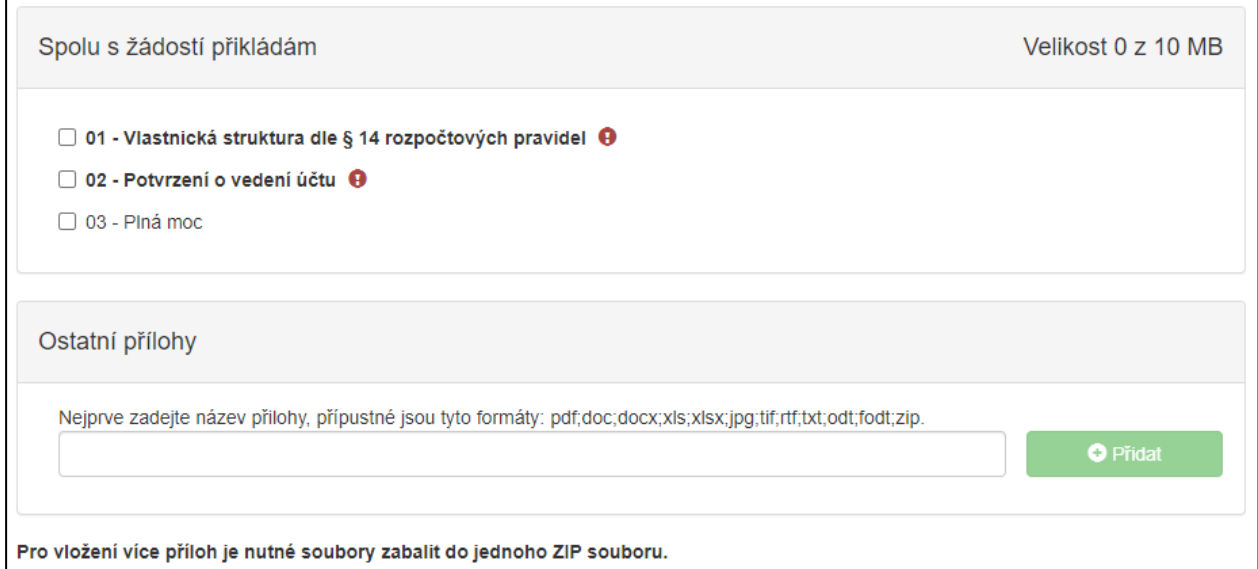

<span id="page-14-0"></span>**Obrázek 21 - Přílohy k žádosti**

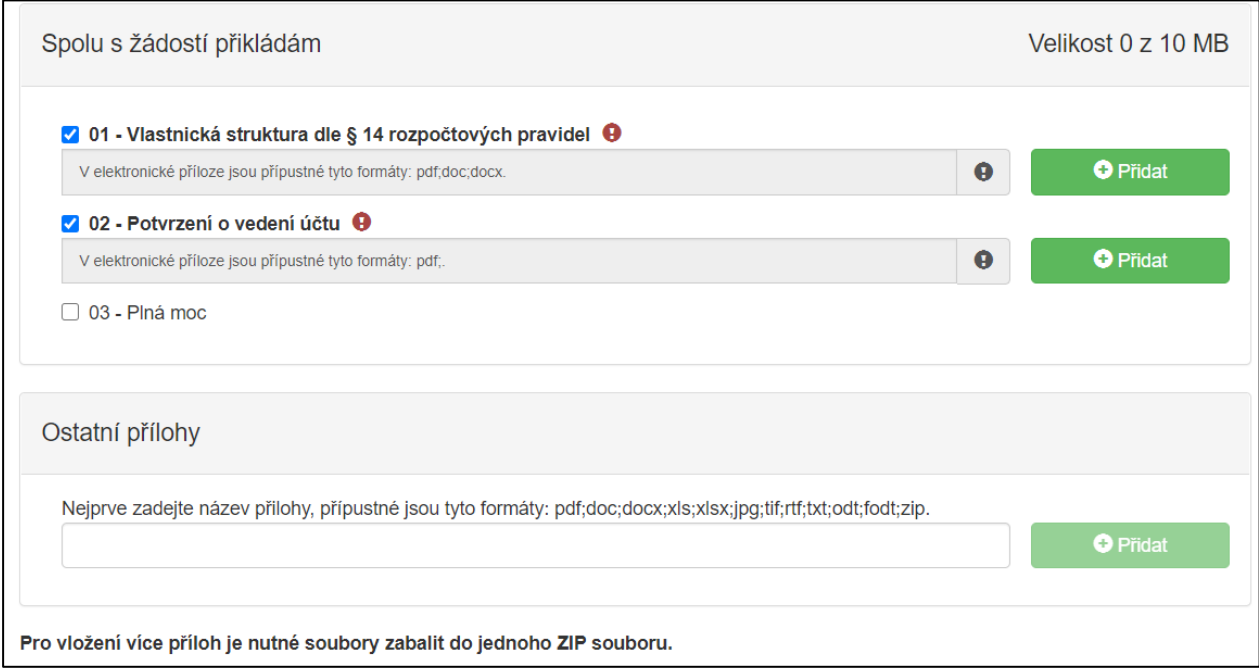

<span id="page-14-1"></span>**Obrázek 22 - Přílohy k žádosti (povolené formáty)**

**UPOZORNĚNÍ** – Velikost všech vkládaných příloh může být max. 10 MB. V případě, že přílohy tuto velikost překračuji, musí žadatel některou/některé přílohu/y zmenšit.

#### <span id="page-15-0"></span>**2.4 Záložka Otázky**

#### **ul** Otázky

#### **Obrázek 23 - Záložka Otázky**

V této záložce jsou zobrazeny otázky, na které musí každý žadatel odpovědět. V případě, že je otázka povinná, je napsána tučně a je automaticky zobrazena. Odpovědi na otázky jsou součástí žádosti o dotaci a nebudou ve spojitosti s žádostí dále postkytovány.

Otázky jsou zaměřené na bližší informace o sportovním klubu, kterého se bude projekt týkat.

První otázka se týká možnosti uvést/požádat o nižší částku podpory, než byla vypočítána podle sportovců, kteří vyhovují parametrům Výzvy.

V závěru jsou pak otázky finančního charakteru (náklady na provoz a údržbu).

Otázek je celkem 15. Všechny jsou povinné s výjimkou otázky č. 12

Pokud otázka povinná není a žadatel na otázku odpovědět chce, musí uživatel vyplnit checkbox (zaškrtávací pole) a následně se zobrazí výběr odpovědí.

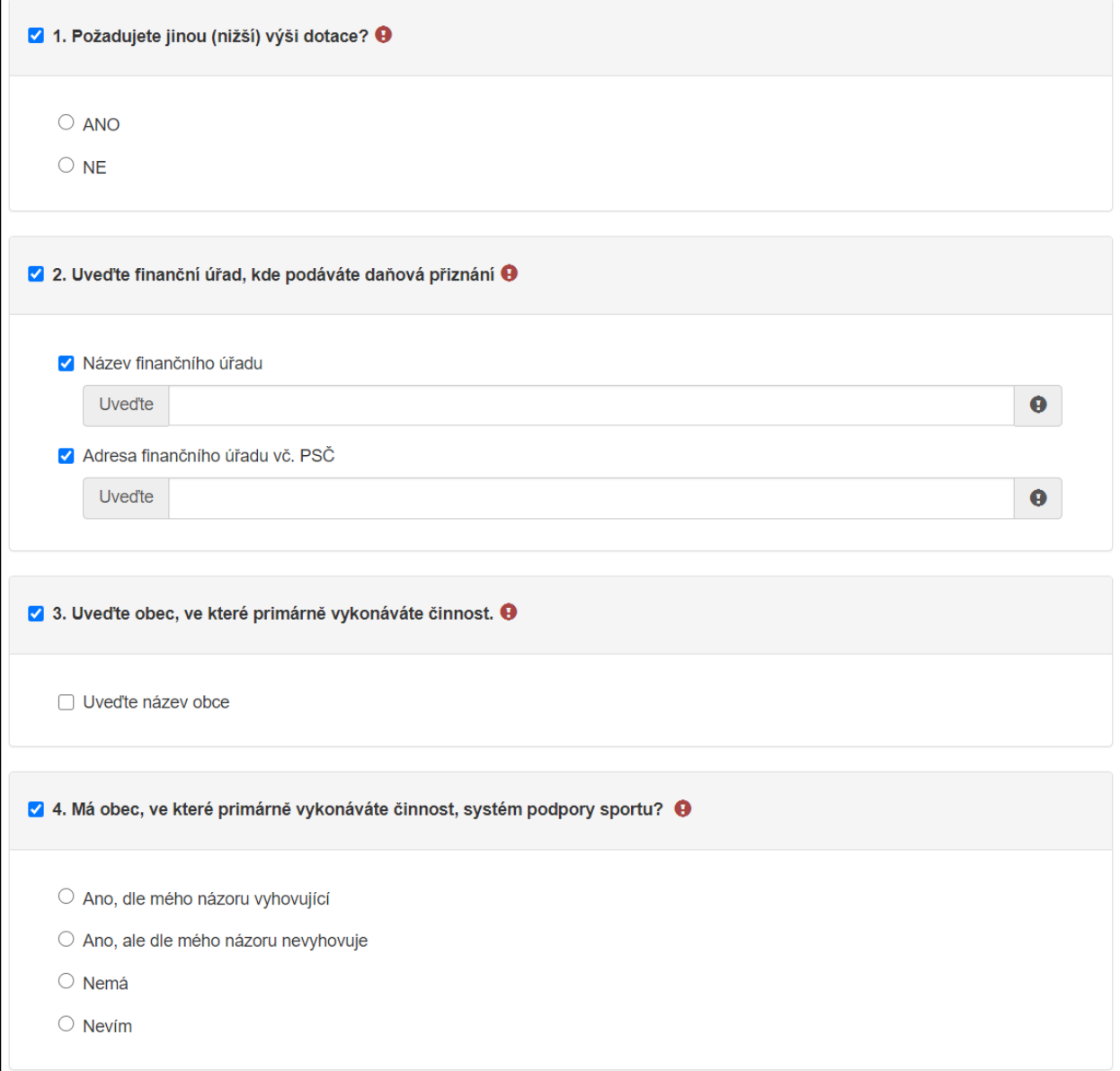

**Obrázek 24 - Ukázka otázek**

#### <span id="page-16-0"></span>**2.5 Záložka Seznam sportovců**

**E** Seznam sportovců

#### **Obrázek 25 - Záložka Seznam sportovců**

V záložce "Seznam sportovců" je zobrazen celkový seznam sportovců, na které si žadatel uplatňuje dotaci. Tento seznam byl automaticky přenesen z Rejstříku sportu a není editovatelný.

V případě, že podle žadatele není seznam úplný, nebo rozřazení sportovců není správně, musí se vrátit zpět do Rejstříku pomocí zeleného tlačítka "Aktualizovat seznam sportovců".

Po úpravě seznamu a zmáčknutí tlačítka "OK" pod seznamem, se žadatel vrátí zpět do formuláře žádosti. Opravená data jsou automaticky přenesena do formuláře žádosti.

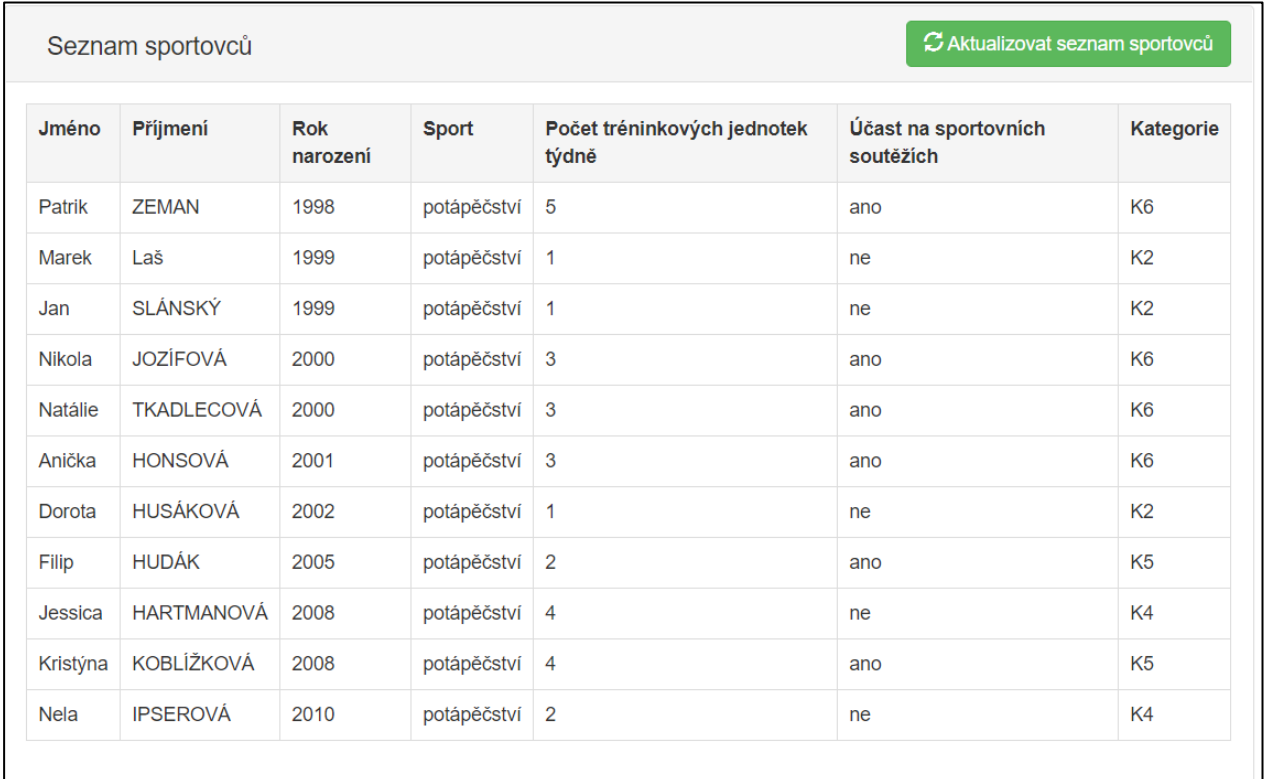

**Obrázek 26 - Seznam sportovců**

#### <span id="page-16-1"></span>**2.6 Záložka Výše dotace**

\$ Výše dotace

**Obrázek 27 - Záložka Výše dotace**

V této záložce je uvedeno, jaká je celková možná maximální výše dotace.

| Maximální výše dotace                                                                                                    |                                                    |                                                       |        |  |  |  |
|----------------------------------------------------------------------------------------------------|----------------------------------------------------|-------------------------------------------------------|--------|--|--|--|
| Oblast podpory K                                                                                                    |                                                    |                                                       |        |  |  |  |
|                                                                                                    | Způsobilé výdaje do výše max.<br>možné dotace (Kč) | Požadovaná výše dotace (Kč)<br>(% způsobilých výdajů) |        |  |  |  |
| Kategorie K2 (1998 - 2015)                                                                                                    |                                                    | 3750 (max. dotace)                                    | 3750   |  |  |  |
| Kategorie K4 (1998 - 2010)                                                                                                    |                                                    | 4 000 (max. dotace)                                   | 4 000  |  |  |  |
| Kategorie K5 (2004 - 2010)                                                                                                    |                                                    | 7 500 (max. dotace)                                   | 7500   |  |  |  |
| Kategorie K6 (1998 - 2003)                                                                                                    |                                                    | 10 000 (max. dotace)                                  | 10 000 |  |  |  |
|                                                                                                    |                                                    |                                                       |        |  |  |  |
| Celková požadovaná výše dotace odpovídající maximálně 100% způsobilých výdajů                                                                                                    |                                                    |                                                       |        |  |  |  |
| 25 250 Kč                                                                                                    |                                                    |                                                       |        |  |  |  |
| Žadatel může v žádosti požádat o nižší částku, než jaká byla systémem vypočtena. Požadovanou výši dotace vyplní v záložce "Otázky". Žadatel by měl v žádosti<br>zohlednit výši nákladů, které očekává v souvislosti s činností splňující účel Výzvy a požádat o podporu v takové výši, kterou bude následně schopen řádně vyúčtovat a<br>vypořádat. |                                                    |                                                       |        |  |  |  |

**Obrázek 28 - Vypočítaná výše dotace**

**Upozornění -** Žadatel by si měl požádat pouze o takovou částku, kterou bude schopen následně vyúčtovat.

Žadatel si tedy může požádat o nižší výši podpory a to v záložce "Otázky" hned v 1. otázce zaškrtne ANO a vyplní požadovanou výši podpory (max ve výši výpočtu).

#### <span id="page-17-0"></span>**2.7 Záložka Náhled žádosti**

Náhled žádosti

**Obrázek 29 - Záložka Náhled žádosti**

Pokud kliknete na tlačítko **Náhled žádosti**, celá Vaše vyplněná žádost se Vám zobrazí jako celek.

Žádost o podporu z jednotného dotačního programu Název zádosti 00527718 - Klub potápěčů Pardubice, p.s. č.05 Typ žadatele Právnická osoba Identifikace žadatele Právní forma: 736 - Pobočný spolek IČO: 00527718 ID Datové schránky Název: Klub notáněčů Pardubice, p.s. Zastoupen (1. osoba oprávněná) **Titul Před:** Titul Za: Příjmení: Pach Jméno: Jan Funkce: Statutární ředitel, Samostatně Telefon: +420605546778 E-mail: jan@email.com Zastoupen (2. osoba oprávněná) **Titul Před:** Titul Za: Příjmení: Divný Jméno: Gustay Funkce: Předseda představenstva, Samostatně Telefon: +420705513264 E-mail: gustav@email.cz Kontaktní osoba **Titul Před:** Titul Za: Příjmení: Jméno Funkce: Telefon: +420 E-mail

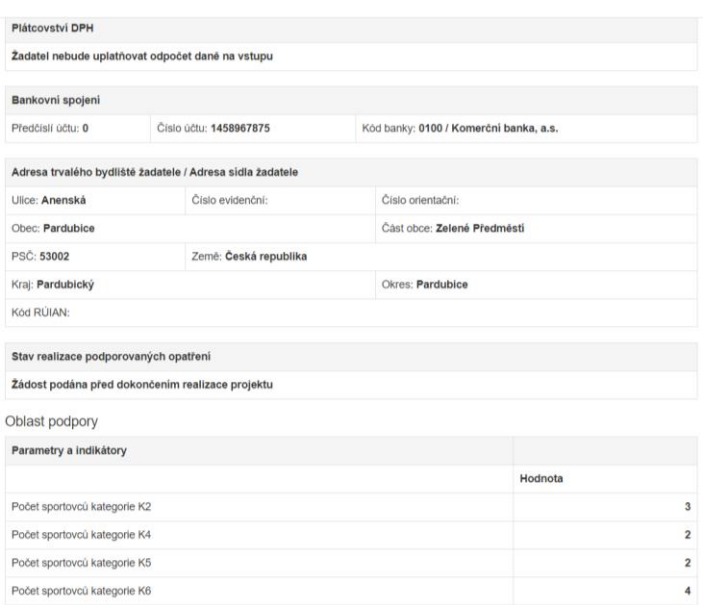

**Obrázek 30 - Příklad části náhledu žádosti**

Než přejdete k poslední záložce, a to k Odeslání žádosti, doporučujeme provést celkovou kontrolu Vaší vyplněné žádosti pomocí funkce **Kontrola žádosti**.

|  | $\bm{\Theta}$ Kontrola žádosti |  |  |
|--|--------------------------------|--|--|
|--|--------------------------------|--|--|

**Obrázek 31 - Kontrola žádosti**

V případě, že je žádost zcela v pořádku, zobrazí se pod záhlavím formuláře následující hlášení:

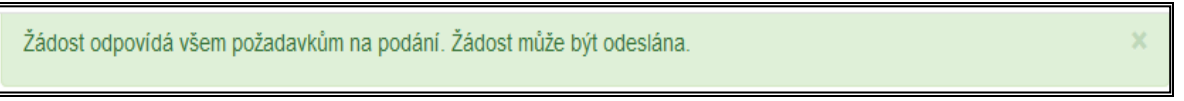

**Obrázek 32 - Potvrzení správnosti žádosti**

V opačném případě se chybně vyplněné body označí červeným rámečkem a pro úspěšné odeslání žádosti je nezbytné je opravit.

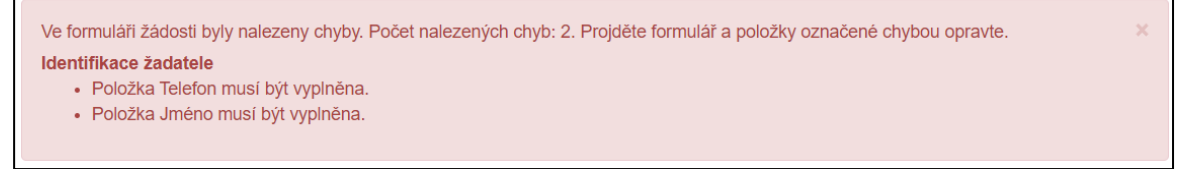

**Obrázek 33 – Příklad hlášení o nalezených chybách**

#### <span id="page-18-0"></span>**2.8 Záložka Odeslání žádosti**

**A** Odeslání žádosti

#### **Obrázek 34 - Záložka Odeslání žádosti**

Pro odeslání je nutné pročíst čestná prohlášení a zvolit následující checkboxy, díky tomu se zobrazí kontrola na Vámi vyplněný emailový kontakt a souhlas s tím, že budete kontaktováni ohledně podané žádosti především prostřednictvím emailu, a to z důvodu urychlení administrativních úkonů.

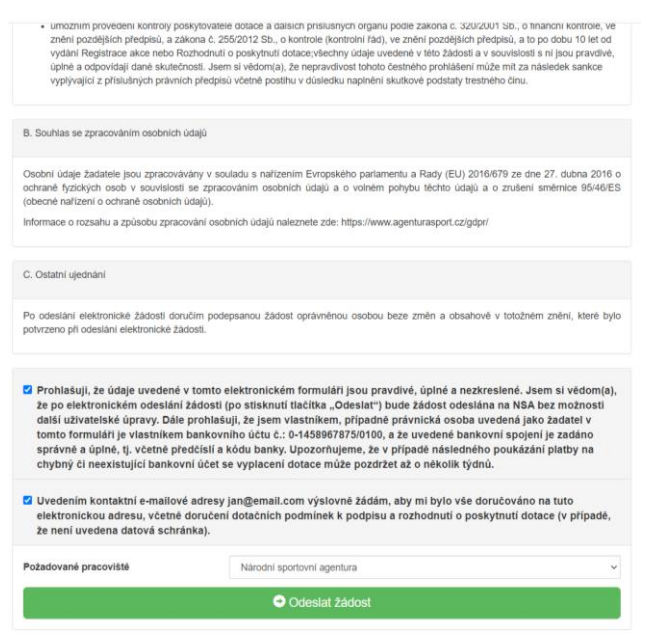

**Obrázek 35 - Prohlášení žadatele**

Ještě před tím, než se žádost odešle, zobrazí se upozornění obsahující souhrn Vaší žádosti s doplňujícími informacemi. Pro náš testovací příklad toto upozornění vypadá následovně.

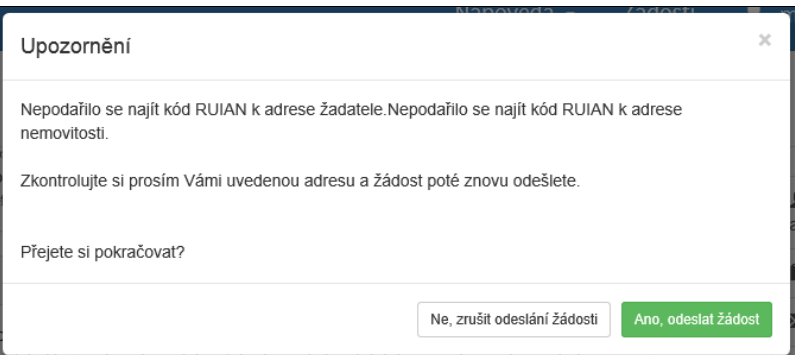

**Obrázek 36 - Upozornění**

Po potvrzení, že souhlasíte s upozorněním (ANO, odeslat žádost), se Vaše žádost odešle a její stav se změní na: ŽÁDOST PODÁNA.

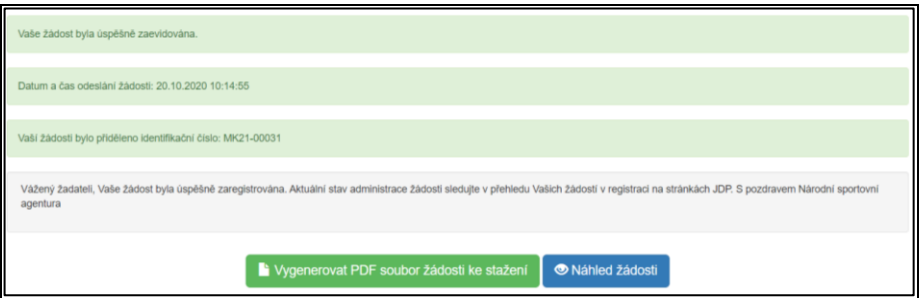

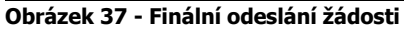

Žádost je možné vygenerovat do pdf a uložit si v počítači.

#### **Žadatel u programu MŮJ KLUB listinnou žádost na poskytovatele dotace neposílá!**